SOY DESARROLLADOR Manual Versión / Julio 2023

## **DEVOLUCIÓN DE PÓLIZA Y DIFERENCIA DE OV**

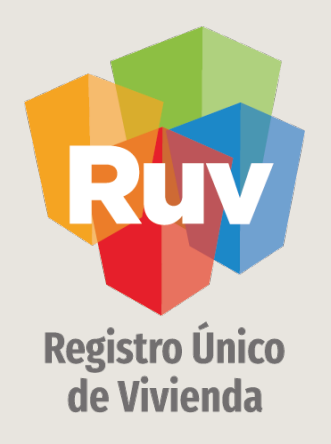

# PROCEDIMIENTO DE DEVOLUCIÓN POR CONCEPTO DE PÓLIZA Y DIFERENCIA DE OV

## INTRODUCCIÓN

El sitio de Internet portal.ruv.org.mx será la ventanilla única para la realización de procesos operativos y aplicativos de RUV.

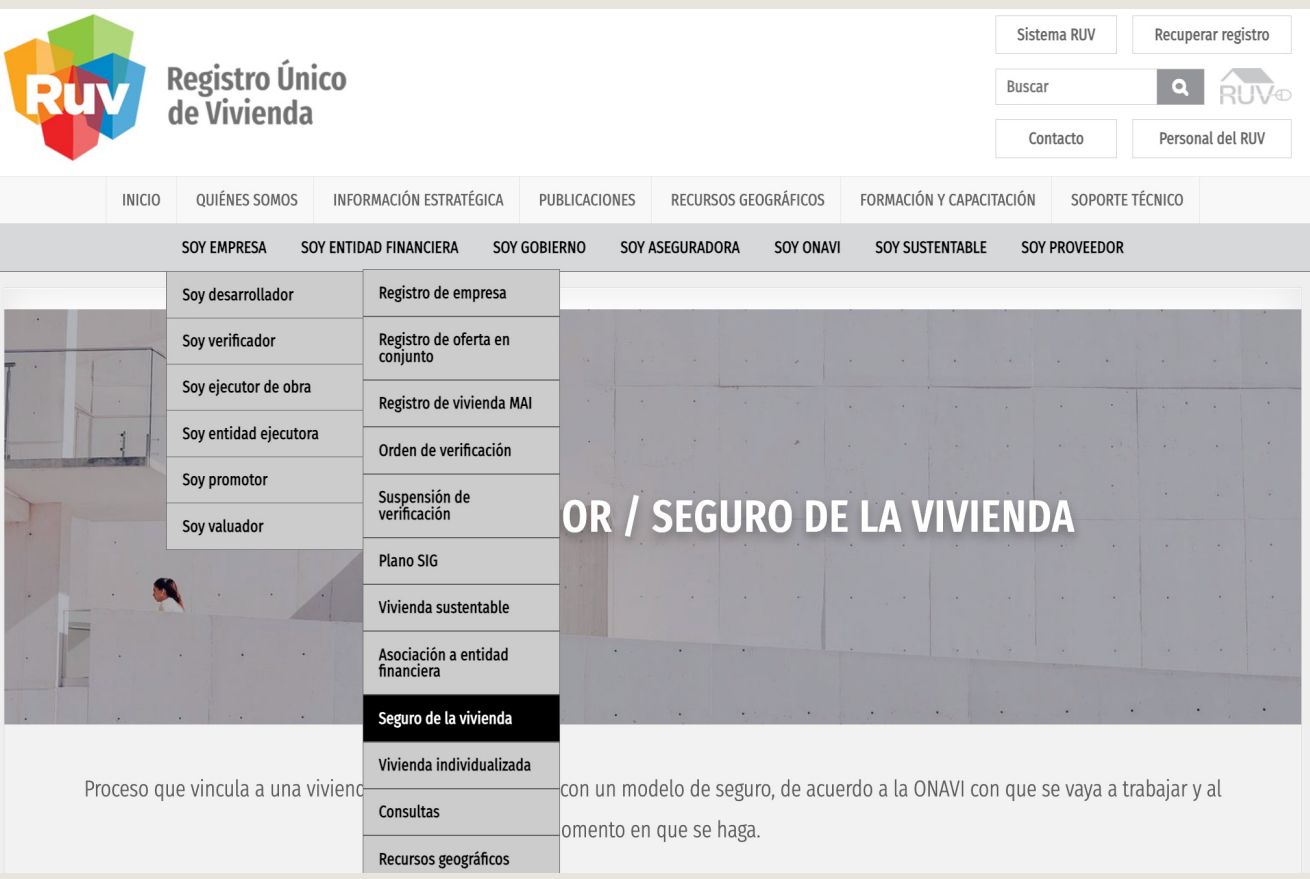

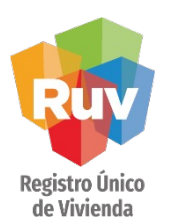

## CONSIDERACIONES GENERALES

Dar a conocer el proceso para la solicitud de devolución ya sea de **solicitud de póliza** o **diferencia de OV**.

Aplicación obligatoria para las empresas oferentes que requieran una devolución del importe pagado por **solicitud de póliza** o **diferencia de OV.**

Los conceptos más comunes por concepto de **póliza**:

- **Doble avalúo o mas**: cuando el avaluo ha vencido o requiere hacer el cambio del valor de la vivienda declarado contra el valor avaluo.
- **Venta por otro esquema:** cuando la vivienda ha sido individualizada por INFONAVIT (COFINAVIT, INFONAVIT TOTAL O SEGUNDO CRÉDITO) , o en otros casos por cuando la venta se realizo por otro medio distinto a INFONAVIT como lo es FOVISSSTE, BANCOS O VENTA DE CONTADO u otros

#### Los conceptos más comunes por concepto de **póliza y diferencia de OV**:

#### *Casos de pagos incorrectos por parte del usuario:*

- **Importe distinto al que se muesta en la ficha**: Cuando el usuario por error realizó el depósito por medio de transferencia por una cantidad menor o mayor a la que se menciona en la ficha de pago.
- **Pago con ficha cancelada o ficha rechazada**
- **Pago a otra institución** (INFONAVIT): Cuando la persona física o moral, regularmente no registrada en RUV, realizó un pago improcedente ya que por error se realizó el depósito a una cuenta de RUV y el pago estaba destinado a otra institución.
- **Pago duplicado**: Cuando el usuario por error realizó un pago duplicado a la misma referencia.
- **Pago con falta de datos**: Cuando el usuario por error realizó el depósito sin todos los datos requeridos y por ende no se confirmó en sistema
- **Por pago a otra cuenta**: Cuando el usuario realizó el depósito a una cuenta diferente a la que aparece en la ficha de pago y por ende perteneciente a un concepto diferente (Oferta, OV, Reserva territorial etc.).

Manual Versión / Julio 2023

### **SOLICITUD DE PÓLIZA Y DIFERENCIA DE OV**

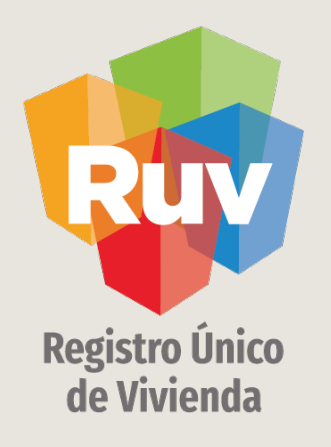

# PROCEDIMIENTOS GENERALES

Solicitud de **póliza-Diferencia de OV**

Tecnologías y datos por el derecho a la vivienda

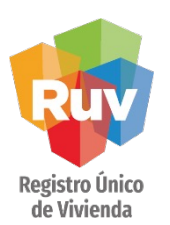

## PROCEDIMIENTOS GENERALES

- 1. La **devolución** solo aplica para pagos efectuados a las cuentas de **RUV** en caso de depósitos realizados a **INFONAVIT** estos deberán solicitarse con la delegación regional correspondiente.
- 2. Todo importe a devolver debe ser antes confirmado y aprobado por la Gerencia de administración del RUV.
- 3. El **oferente** que solicite la devolución debe contar con el alta de cuenta en SAP.
- 4. La devolución se solicita mediante la generación de un incidente
- 5. La **documentación requerida** para realizar la devolución debe ser enviada a revisión electrónica y posteriormente a las oficinas de RUV con todos los documentos originales y copias solicitados.
- 6. La veracidad de la información presentada en la documentación requerida de devolución es **responsabilidad del oferente** y se exime al RUV de cualquier error u omisión que pudiera presentarse durante la captura de la misma y las repercusiones que se deriven de esta.
- 7. Los documentos de devolución requeridos por la Gerencia de Administración del RUV del RUV pueden variar de acuerdo a la naturaleza del caso.
- 8. No se realizará **la devolución solicitada** si no se recibe la **documentación** requerida en las oficinas de RUV.
- 9. El **nivel de servicio** máximo para la devolución no tiene fecha establecida.

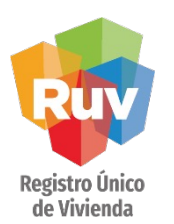

## PROCEDIMIENTOS GENERALES

Los criterios para la solicitud de **devolución de depósitos** y **transferencias** bancarias duplicados o mal proporcionados será el siguiente.

- 1. Los depósitos realizados hasta el 31 de diciembre del 2023, podrán ser reclamados hasta el 30 de noviembre de 2024.
- 2. Los depósitos realizados del 1° de enero al 31 de diciembre del 2023, podrán ser reclamados hasta el 30 de noviembre del 2024.
- 3. A partir del 1° de enero de 2023 y en adelante, la vigencia de la reclamación de depósitos o transferencias duplicados o mal proporcionados será un mes posterior al cierre fiscal: 30 de enero del siguiente año.

Manual Versión / Julio 2023

### **SOLICITUD DE PÓLIZA**

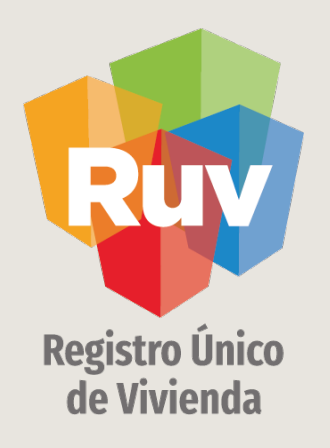

# PROCEDIMIENTOS SOLICITUD DEVOLUCIÓN

Concepto de Solicitud de póliza

SOY DESARROLLADOR PROCEDIMIENTO DE DEVOLUCIÓN

Manual Versión / Julio 2023

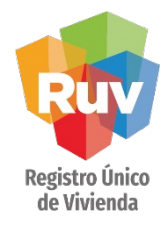

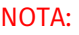

Si algunos de los documentos hacen falta no se podrá proceder a la devolución.

La información debe ser clara y precisa

Presiona la tecla CTRL y da clic al mismo tiempo para abrir la **HOJA 1** del formato.

Formato solicitud doble avalúo

Anexo

Presiona la tecla CTRL y da clic al mismo tiempo para abrir la **HOJA 2** del formato.

## PROCEDIMIENTOS DEVOLUCIÓN CONCEPTO PÓLIZA

La devolución del importe de solicitud de póliza solo procederá en los siguientes casos:

1. **Doble avalúo o mas**, es decir el oferente tiene mas de un avalúo en avalúo en avalúo en avalúo en avalúo en a la vivienda y se debe considerar que el nuevo número de ava debe estar refelejado en la plataforma RUV. La documentació requerida es la siguiente:

- Original del formato de solicitud de devolución firma representante legal dado de alta en el registro de e de RUV.
- · Anexo (hoja 2) ID de vivienda, CUV, número de avalúo de pago, referencia de 27 dígitos, monto, total.
- Copia de la ficha de pago generada en RUV.
- Original del comprobante del pago realizado.
- Estado de cuenta (caratula).

Nota: Ante esta situación se debe enviar una relación en Excel indicando los siguier ID de vivienda, CUV, medio por el cual se vendió.

#### SOY DESARROLLADOR

SOY DESARROLLADOR COMPROCEDIMIENTO DE DEVOLUCIÓN COM Manual Versión / Julio 2023 COMPROVEDENTE COMP

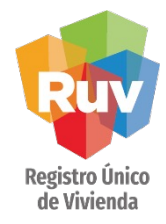

#### NOTA:

Si algunos de los documentos hacen falta no se podrá proceder a la devolución.

La información debe ser clara y precisa

Presiona la tecla CTRL y da clic al mismo tiempo para abrir la **HOJA 1** del formato.

Formato solicitud venta otro esquema

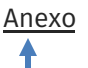

Presiona la tecla CTRL y da clic al mismo tiempo para abrir la **HOJA 2** del formato.

## PROCEDIMIENTOS DEVOLUCIÓN CONCEPTO PÓLIZA

2. **Por venta por otro esquema**, es decir el oferente pago la solici póliza pero vendió la vivienda por un medio distinto a INFONAVIT considerar que la vivienda debe estar individualizada con la ONA que fue vendida. La documentación requerida es la siguiente:

- Original del formato de solicitud de devolución firmado representante legal dado de alta en el registro de emp RUV.
- Anexo (hoja 2) ID de vivienda, CUV, número de avalúo, fe pago, referencia de 27 dígitos, monto, medio por el cual individualizaron las viviendas, total.
- Copia de la ficha de pago generada en RUV.
- Original del comprobante del pago realizado.
- Estado de cuenta (caratula).

**Nota:** Ante esta situación se debe enviar una relación en Excel indicando los siguio ID de vivienda, CUV, medio por el cual se vendió.

#### SOY DESARROLLADOR

**Registro Único** de Vivienda

#### NOTA:

Si algunos de los documentos hacen falta no se podrá proceder a la devolución.

La información debe ser clara y precisa

Presiona la tecla CTRL y da clic al mismo tiempo para abrir la **HOJA 1** del formato.

Formato para pago incorrecto

Anexo

Presiona la tecla CTRL y da clic al mismo tiempo para abrir la **HOJA 2** del formato.

## PROCEDIMIENTOS DEVOLUCIÓN CONCEPTO PÓLIZA

PROCEDIMIENTO DE DEVOLUCIÓN

### 3. **Por realizar un deposito de forma incorrecta**, por

ejemplo a una cuenta de RUV que no sea de solicitud de póliza, por colocar de forma incorrecta la referencia o el importe, la documentación requerida es la siguiente:

> •Original del formato de solicitud de devolución firm el representante legal dado de alta en el registro de de RUV.

Manual Versión / Julio 2023

- •Copia de la ficha de pago generada en RUV.
- •Original de la ficha de depósito del importe a devol
- •Estado de cuenta.

**Registro Único** de Vivienda

#### NOTA:

Si algunos de los documentos hacen falta no se podrá proceder a la devolución.

La información debe ser clara y precisa

Presiona la tecla CTRL y da clic al mismo tiempo para abrir la **HOJA 1** del formato.

Formato para pago duplicado

Anexo

Presiona la tecla CTRL y da clic al mismo tiempo para abrir la **HOJA 2** del formato.

#### SOY DESARROLLADOR **OUDES** PROCEDIMIENTO DE DEVOLUCIÓN

Manual Versión / Julio 2023

## PROCEDIMIENTOS DEVOLUCIÓN CONCEPTO PÓLIZA

4. Por **pago duplicado** es decir el oferente realiza el pago de la solicitud de póliza 2 veces a la misma ficha de pago, en este documentación requerida es la siguiente:

- Original del formato de solicitud de devolución firm el representante legal dado de alta en el registro de empresade RUV.
- Copia de la ficha de pago generada en RUV.
- Original de la ficha de depósito del importe a devolver.
- Copia de la primera ficha de depósito que evidencia duplicado.
- Estado de cuenta.

Manual Versión / Julio 2023

### DIFERENCIA DE ORDEN DE VERIFICACIÓN

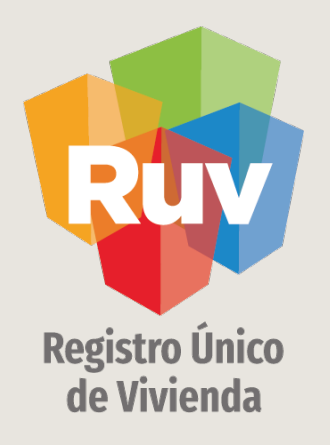

## PROCEDIMIENTOS SOLICITUD DEVOLUCIÓN

Concepto de Diferencia de OV

#### SOY DESARROLLADOR PROCEDIMIENTO DE DEVOLUCIÓN

**Registro Único** de Vivienda

#### NOTA:

Si algunos de los documentos hacen falta no se podrá proceder a la devolución.

La información debe ser clara y precisa

Presiona la tecla CTRL y da clic al mismo tiempo para abrir la **HOJA 1** del formato.

Formato para pago duplicado

Anex o

Presiona la tecla CTRL y da clic al mismo tiempo para abrir la **HOJA 2** del formato.

## DIFERENCIA DE ORDEN DE VERIFICACIÓN

La devolución del importe de Diferencia de OV, soloprocederá en los siguientes casos:

1. **Por pago duplicado** es decir el oferente realiza el pago de la diferencia de orden de verificación 2 veces con la misma ficha de pago, en este caso la documentación requerida es la siguiente**:**

 $\cdot$  Original del formato de solicitud de devolución firm elrepresentante legal dado de alta en el registro de de RUV.

Manual Versión / Julio 2023

- Copia de la ficha de pago generada en RUV.
- Original del comprobante del pago realizado a de
- Copia del comprobante del pago realizado que evide pago duplicado.

#### SOY DESARROLLADOR

PROCEDIMIENTO DE DEVOLUCIÓN

Manual Versión / Julio 2023

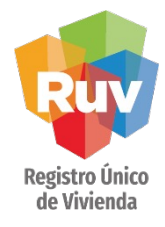

#### NOTA:

Si algunos de los documentos hacen falta no se podrá proceder a la devolución.

La información debe ser clara y precisa

Presiona la tecla CTRL y da clic al mismo tiempo para abrir la **HOJA 1** del formato.

Formato para pago incorrecto

Anexo

Presiona la tecla CTRL y da clic al mismo tiempo para abrir la **HOJA 2** del formato.

## DIFERENCIA DE ORDEN DE VERIFICACIÓN

### 2. **Por realizar un deposito de forma incorrecta**, por

ejemplo a una cuenta de RUV que no sea de diferencia de OV, por colocar de forma incorrecta la referencia o el importe, la documentación requerida es la siguiente:

•Original del formato de solicitud de devolución firmado representante legal dado de alta en el registro de empi RUV.

•Copia de la ficha de pago generada en RUV.

- •Original de la ficha de depósito del importe a devolver.
- •Estado de cuenta.

Manual Versión / Julio 2023

#### REGISTRO DE OFERTA EN CONJUNTO

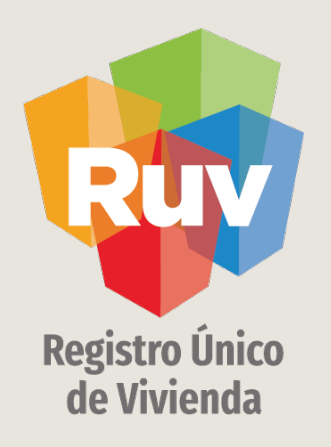

# FORMATOS PARA SOLICITUD DEVOLUCIÓN DE RUV

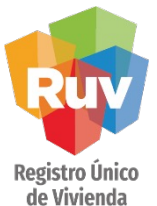

#### Formatos ejemplo de solicitud de devolución

## FORMATO SOLICITUD DE DEVOLUCIÓN

## Formato para Persona Moral:

Ciudad de México, a \_\_ de \_\_\_\_\_\_\_ de 2023.

Registro Único de Vivenda (RUV) Presente

Juan XXXXXXX, en mi calidad de apoderado legal de la empresa denominada XXXXXXXXXXXX, personalidad que acredito en términos del instrumento notarial número XXXXX de fecha XXXXX, pasada ante la fe del Notario Público XXXXXXXXXX número XXX, de la ciudad de XXXXXXXXXX, expongo:

Solicito la devolución del pago realizado por concepto de **"seguro de calidad",** de la(s) Claves Únicas de Vivienda, que se enlistan en el ANEXO 1, junto con el número de avalúo correspondiente, monto erogado, fecha y referencia bancaria con la que se realizó. Lo anterior, debido a **(un pago duplicado, doble avalúo, cancelación de avalúo, venta por otro esquema, pago incorrecto, etc)**, para lo cual, también enlisto los siguientes datos:

Razón Social: Domicilio: RFC: Telefono: Número de Registro RUV: Correo electrónico: Monto solicitado:

Datos para efectuar la devolución: Nombre del beneficiario: Número de Cuenta: Nombre del Banco que administra: CLABE Interbancaria: Número de incidente:

Nombre y Firma del Representante Legal

SOY DESARROLLADOR PROCEDIMIENTO DE DEVOLUCIÓN Manual Versión / Julio 2023

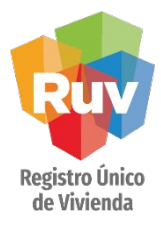

Formatos ejemplo de solicitud de devolución

**Formato para solicitud de devolución RUV persona fisica NO registrada en RUV**

## FORMATO SOLICITUD DE DEVOLUCIÓN

## Formato para Persona Fisica:

Ciudad de México, a \_\_ de

Registro Único de Vivenda (RUV) Presente

Juan XXXXXXX, por mi propio derecho identificándome con credencial para votar cor XXXXX, expongo:

Solicito la devolución del pago realizado por concepto de "seguro de calidad", de la de Vivienda, que se enlistan en el ANEXO 1, junto con el número de avalúo corresp erogado, fecha y referencia bancaria con la que se realizó. Lo anterior, debido a *(ur* **doble avalúo, cancelación de avalúo, venta por otro esquema, pago incorrecto, etc)**, para lo cual, también enlisto los siguientes datos:

Razón Social: Domicilio: RFC: Telefono: Número de Registro RUV: Correo electrónico: Monto solicitado:

Datos para efectuar la devolución: Nombre del beneficiario: Número de Cuenta: Nombre del Banco que administra: CLABE Interbancaria: Número de incidente:

Nombre y Firma del Representante Legal

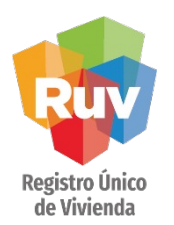

## FORMATO SOLICITUD DE DEVOLUCIÓN DE POLIZA

ANEXO 1:

#### **ANEXO 1**

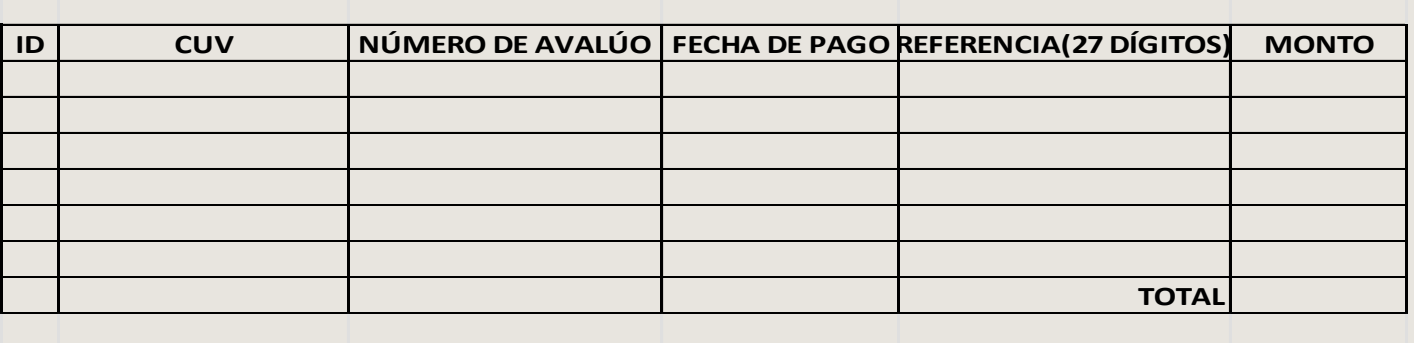

Formatos ejemplo de solicitud de devolución

> **Nota**: En el caso de solicitud de devolución por motivo de venta por otro medio, se deberá agregar una última columna donde se indique el medio por el cual se vendió la vivienda.

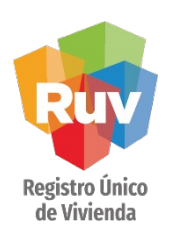

## FORMATO SOLICITUD DE DEVOLUCIÓN DE POLIZA

## Ejemplos relación Excel:

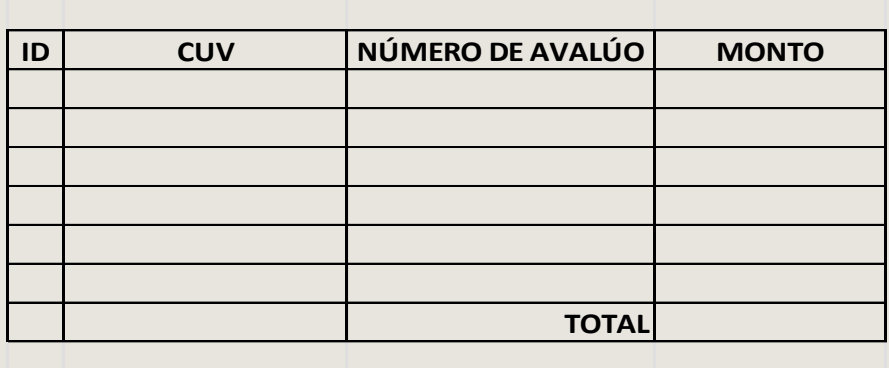

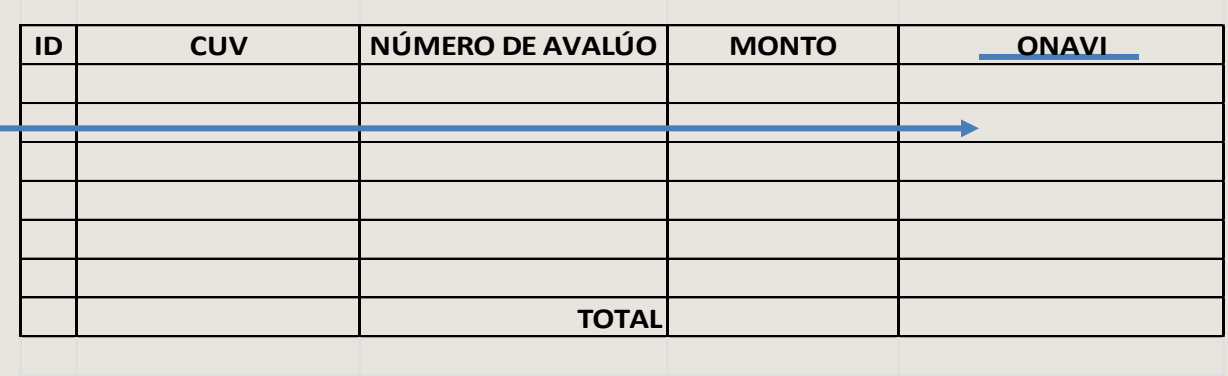

Este último campo aplica en caso de que las viviendas estén individualizadas por un medio distinto a INFONAVIT

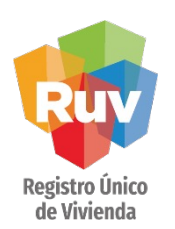

## CONSIDERACIONES GENERALES (Avalúo)

## Se deberán tomar en cuenta las siguientes consideraciones para la devolución por doble avalúo o mas:

El avalúo se debe consultar en el modulo de Seguro de Calidad en Solicitud de póliza.

Se debe filtrar el número de OV y/o CUV del que desea consultar el número de avalúo.

Dará clic en el **Número de avalúo** de la vivienda que desea consultar.

El sistema mostrara la información de todos los avalúos que ha tenido la vivienda.

En la relación de datos y en el anexo colocara el número de avalúo correspondiente al pago del que esta solicitando la devolución.

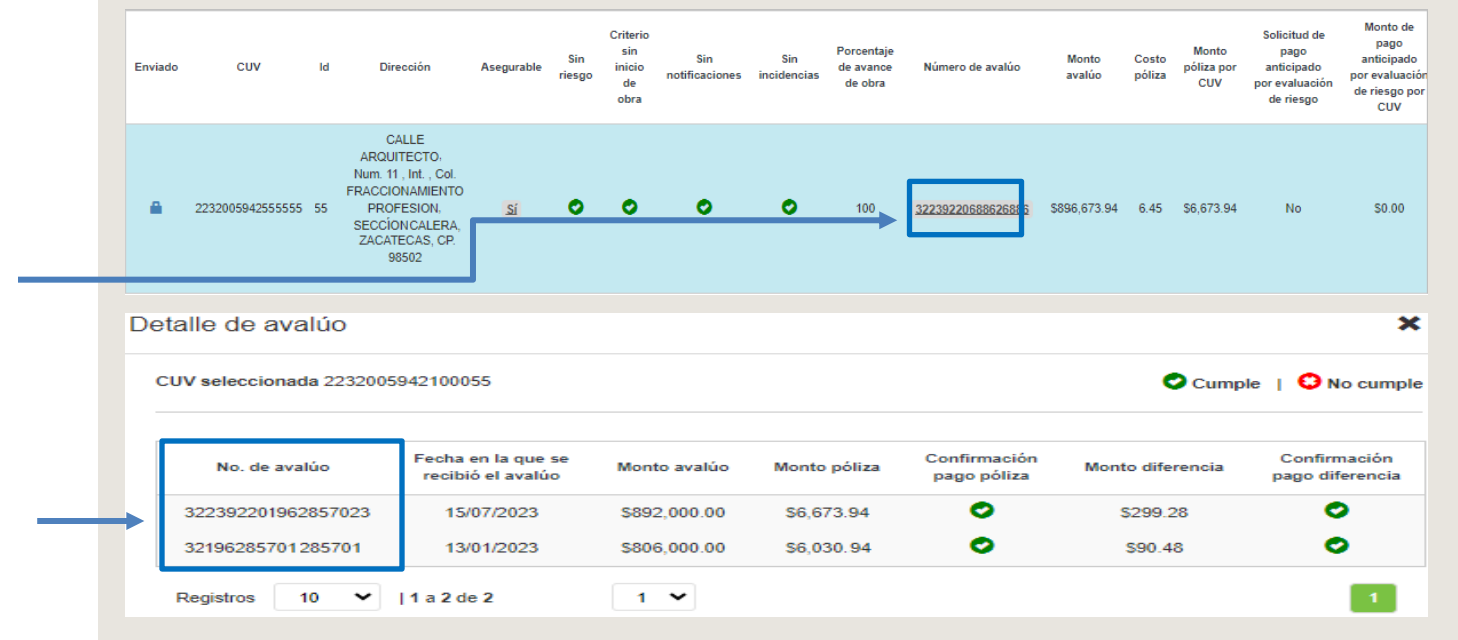

#### Dar clic en Número de avalúo

Avalúos que tiene la vivienda; el de la parte inferior es el mas antiguo y el de la parte superior es el mas reciente.

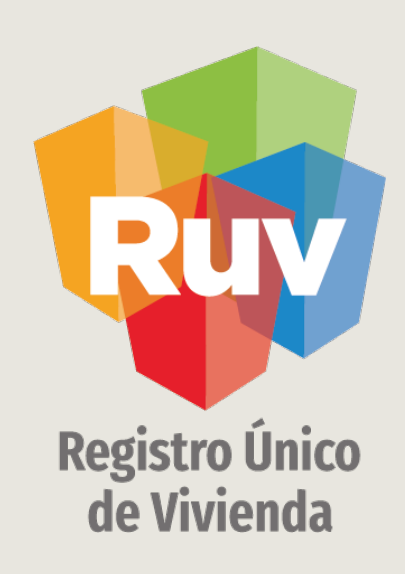

## Para cualquier aclaración o duda respecto a su proceso de SOLICITUD DE DEVOLUCIÓN POR CONCEPTO DE POLIZA Y DIFERENCIA DE ORDEN DE VER

Le solicitamos contactar con nosotros y con gusto le atenderemos.

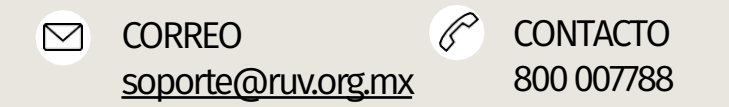

En caso de dudas para la operación de pagos de servicios, deberá ponerse en contacto con su banco